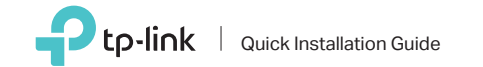

AC600 Wireless Dual Band USB Adapter

For Mac OS X

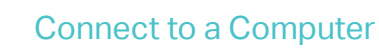

Insert the adapter into a USB port on your computer directly.

 $\mathbb{D}$ 

a. Download the driver and utility from this product's Support page at www.tp-link.com.

## Note:

If your computer has a CD drive, you can also run the included CD to install the driver and utility.

b. Unzip the downloaded folder and run the Installer.pkg.

c. Follow the instructions to complete the installation.

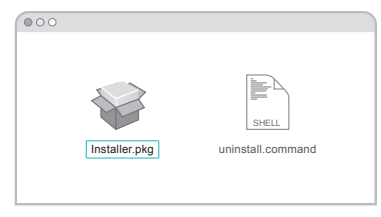

Quick Installation Guide 1  $\blacksquare$  1 Connect to a Computer  $\blacksquare$  Install Driver and Utility  $\blacksquare$  Join a Wireless Network

a. Select the Site Survey tab of the pop-up utility window.

b. Select your Wi-Fi network and click CONNECT. The connection status can be viewed on the Link Status screen.

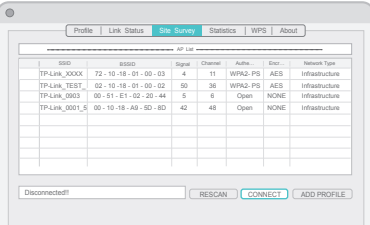

## 1 Connect to a Computer 2 Install Driver  $\sim$  3 Join a Wireless Network

Insert the adapter into a USB port on your computer directly.

a. Insert the CD and run the Autorun.exe.

Note: You can also download the driver from this product's Support page at www.tp-link.com.

b. Select Archer T2U and follow the instructions to complete the installation.

Note: If you can't install the driver successfully, disable the antivirus software and firewall, then try again.

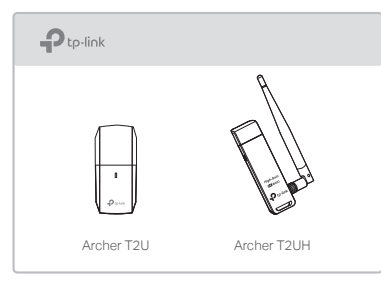

a. Click the network icon  $\binom{4}{1}$  or  $\frac{4}{10}$  on the taskbar.

b. Select your Wi-Fi network, click Connect and enter the password when prompted.

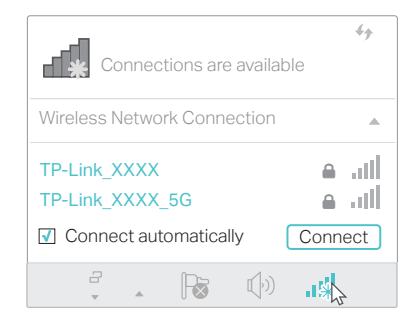

For detailed instructions, please refer to the User Manual from this product's Support page at www.tp-link.com.

For technical support and other information, please visit http://www.tp-link.com/support, or simply scan the QR code.

This USB Adapter can only be powered by computers that comply with Limited Power Source (LPS).

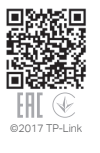

# For Windows

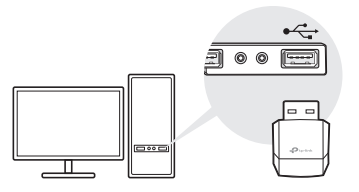

### Note:

In Windows XP, a Found New Hardware Wizard window will appear when the adapter is detected. Please click Cancel.